## **Inscription SLSP - Compte de bibliothèque**

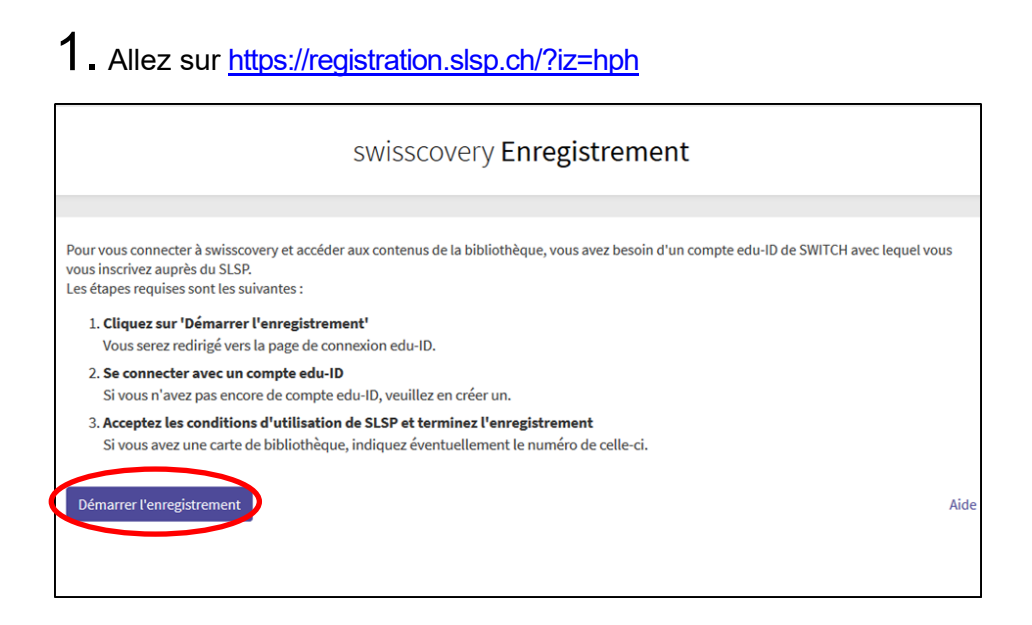

2. Démarrez l'enregistrement et cliquez sur créer un compte

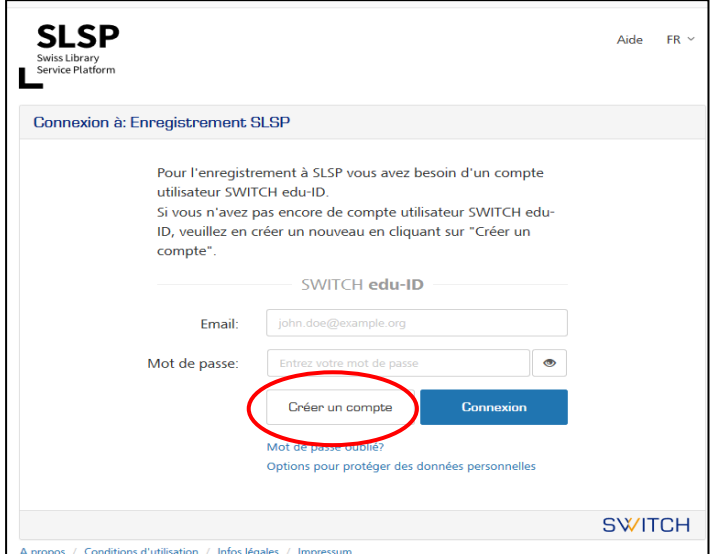

## 3. Remplissez le formulaire

- a) Entrez vos données : les champs marqués d'un point rouge sont obligatoires, ceux signalés par un double cercle rouge sont facultatifs.
- b) Choisissez un mot de passe
- c) Acceptez les conditions d'utilisation.

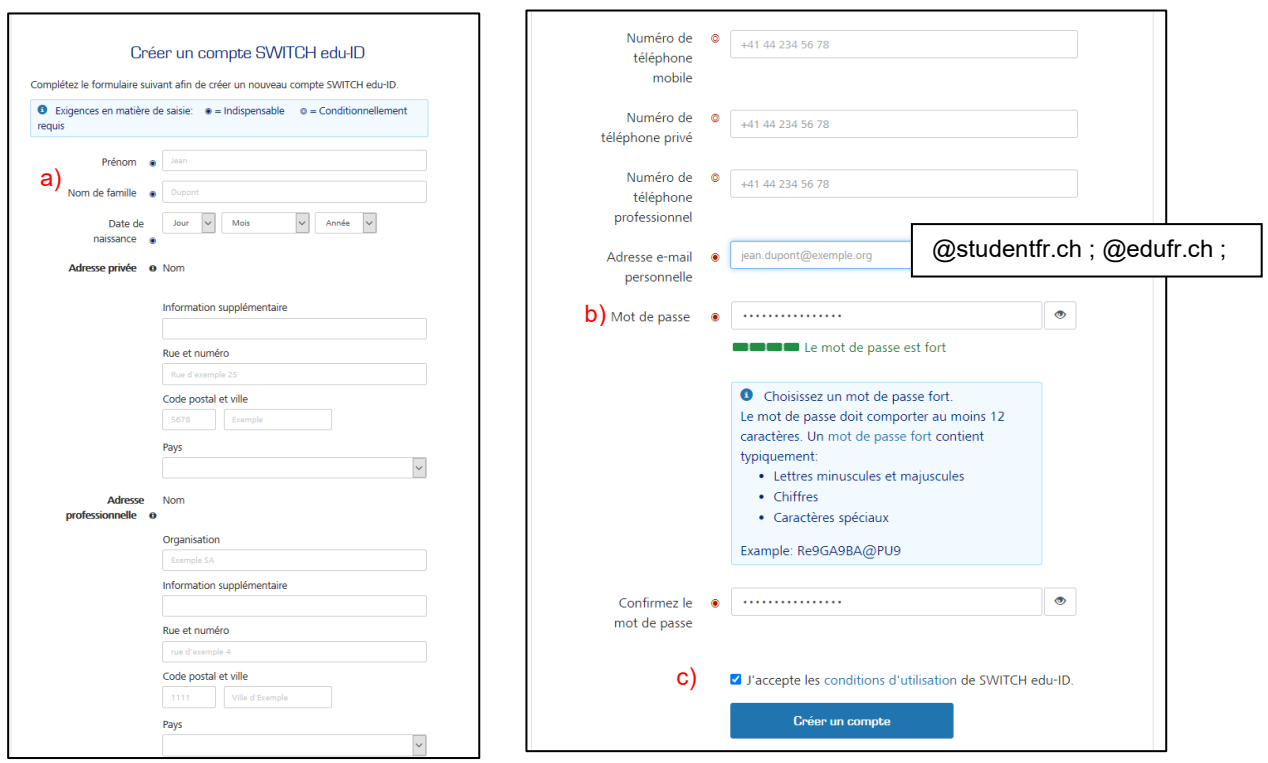

 $\boldsymbol{4}$  . Vous recevez un e-mail (contrôlez vos spams) avec un lien qui vous permet de confirmer votre adresse e-mail. Cliquez sur le lien afin d'activer votre compte.

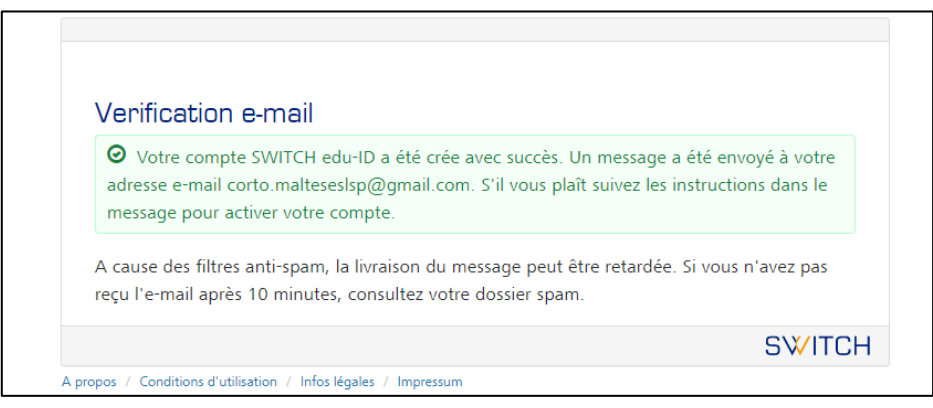

 ${\bf 5}.$  Cliquez sur « Continuer au service » pour retourner sur la plateforme d'enregistrement où vous avez commencé l'inscription.

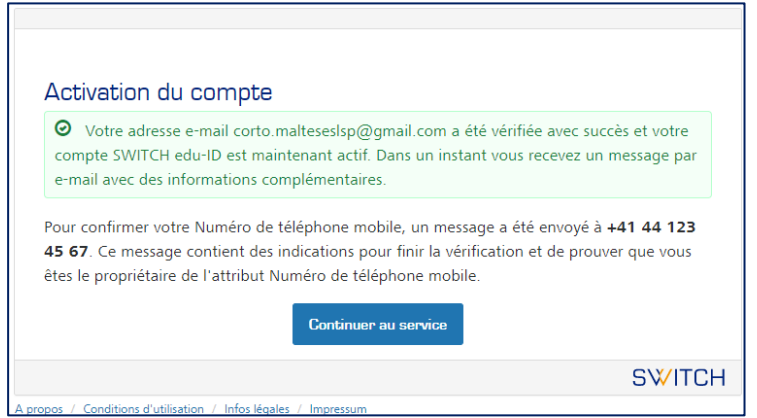

Entrez votre e-mail et votre mot de passe, puis cliquez sur « Connexion »

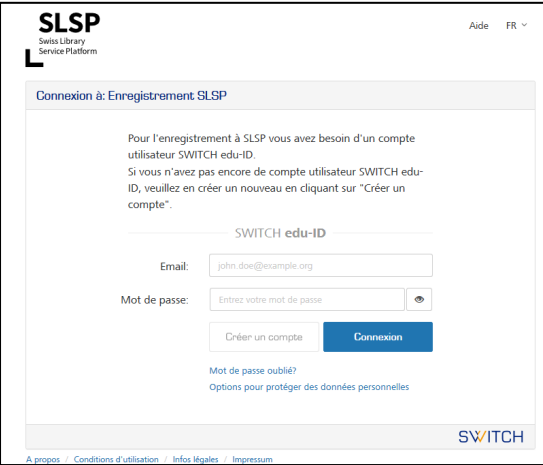

# 6. Acceptez la transmission des données

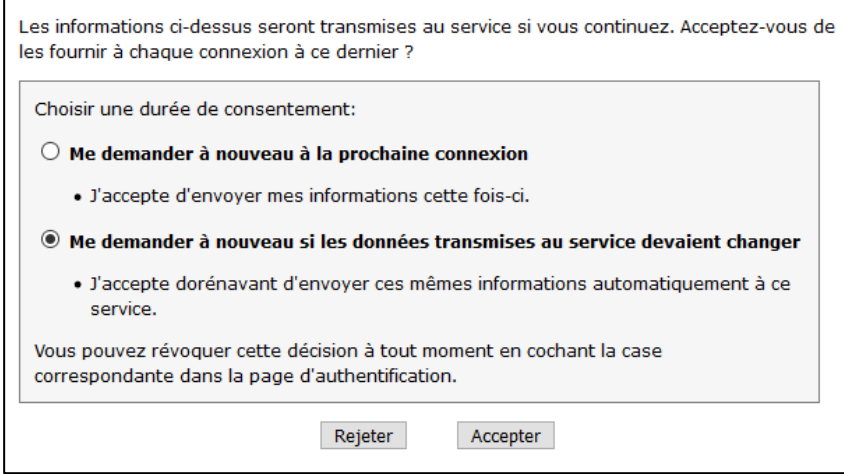

 $7.$  Complétez les données d'inscription avec votre numéro de carte lecteur. Si vous n'en avez pas, nous vous en donnerons une lors du premier prêt. Acceptez les conditions d'utilisation et cliquez sur « S'inscrire ». L'inscription est terminée.

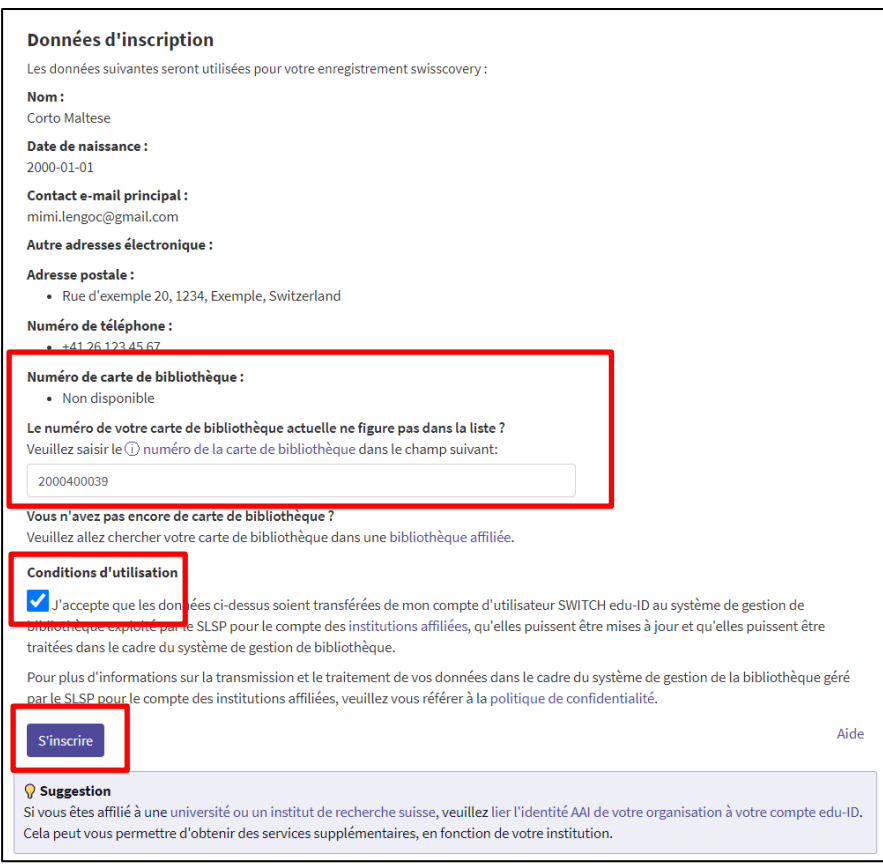

 $8.$  Merci d'ajouter une adresse e-mail secondaire (votre adresse e-mail personnelle), afin que vous puissiez continuer à vous connecter même si la première adresse ne fonctionne plus. Pour ce faire, retournez dans votre compte SWITCH edu-ID en vous identifiant sur la page d'authentification : https://eduid.ch/

Il vous suffit d'ajouter l'adresse e-mail dans le formulaire qui s'affiche. Vous pouvez sélectionner ensuite votre adresse e-mail de préférence pour recevoir les courriers de la bibliothèque.

**Attention** : avec Gmail, les mails de SLSP peuvent arriver dans vos spams.

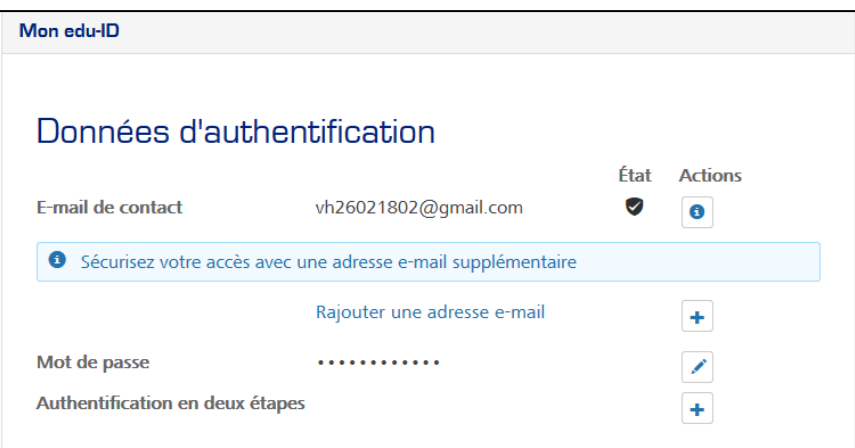

### **9. Important : les membres de la HEP (personnel et étudiant·e·s) doivent encore suivre cette étape :**

- 1. Si vous n'êtes plus sur votre compte SWITCH edu-ID, authentifiez-vous sur <https://eduid.ch/> (vous vérifiez en même temps que vos identifiants SWITCH edu-ID sont bien corrects)
- 2. Sur la page de votre profil edu-ID, la HEP-PH FR doit apparaître dans le paragraphe des identités organisationnelles liées, comme dans la capture d'écran ci-dessous :

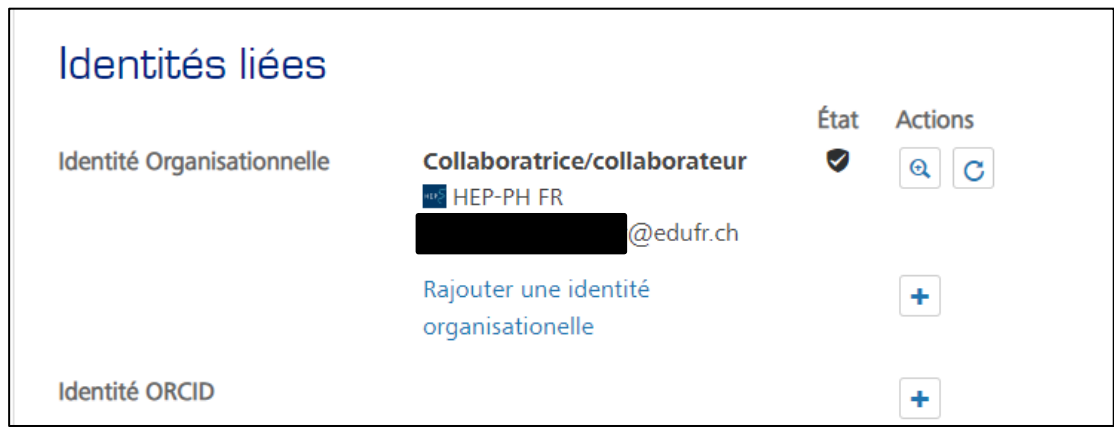

Si la HEP-PH FR n'apparaît pas à cet endroit, vous pouvez l'ajouter en cliquant sur le « + » ou « Rajouter une identité organisationnelle » et suivre ensuite les instructions. Vous devrez utiliser vos identifiants SWITCHaai pour vous connecter et lier l'institution à votre compte SWITCH edu-ID.

#### **GLOSSAIRE:**

**SLSP**: Swiss Library Service Platform **SWITCH edu-ID** : Une identité pour tous les services dans l'environnement universitaire suisse, quelle que soit l'institution, valable à vie. **SWITCH** : SWITCH est une organisation de confiance, à but non lucratif, qui a été fondée par le gouvernement fédéral et les cantons universitaires.